# Comprendre les ressources matérielles sur les commutateurs Catalyst 9000  $\overline{\phantom{a}}$

# Table des matières

**Introduction** Conditions préalables **Exigences** Composants utilisés Informations générales **Terminologie** Informations de version ASIC (UADP 2.0 vs 3.0) Commandes générales de validation du matériel Commandes générales de validation matérielle de Cisco IOS XE 17.x Commandes générales de validation matérielle de Cisco IOS XE 16.x Commandes de validation matérielle par fonctionnalité Scénario : préfixes IPv4 Syslogs IPv4 Scénario : ACL Syslogs ACL Scénario : NAT Syslogs NAT Scénario : MPLS Syslogs MPLS Scénario : QS Syslogs QoS Informations connexes ID de bogue Cisco

# **Introduction**

Ce document décrit comment comprendre et dépanner les ressources matérielles sur les commutateurs de la gamme Catalyst 9000.

# Conditions préalables

# **Exigences**

Aucune exigence spécifique n'est associée à ce document.

### Composants utilisés

Les informations contenues dans ce document sont basées sur les versions de matériel et de

logiciel suivantes :

- Commutateurs Cisco Catalyst 9200, 9300, 9400 et 9500 de la gamme non HP sur les logiciels Cisco IOS® XE 16.x et 17.x
- Commutateurs Cisco Catalyst 9500HP, série 9600 sur logiciel Cisco IOS® XE 16.x et 17.x

The information in this document was created from the devices in a specific lab environment. All of the devices used in this document started with a cleared (default) configuration. Si votre réseau est en ligne, assurez-vous de bien comprendre l'incidence possible des commandes.

# Informations générales

- Diverses fonctionnalités des commutateurs de la gamme Catalyst 9000 consomment des ressources matérielles limitées. Ces ressources permettent d'accélérer les performances de ces fonctions et de fournir les débits de transfert élevés attendus d'un commutateur.
- La taille de ces tables peut varier d'un modèle de commutateur à l'autre, mais la méthodologie de dépannage de base reste la même.
- Généralement, la principale ressource matérielle limitée dans la commutation LAN est appelée TCAM (TCAM est une technologie de mémoire particulièrement adaptée pour stocker des informations LPM (correspondance de préfixe la plus longue) pour une recherche rapide ou d'autres types de recherche logique OU).
- Dans les commutateurs de la gamme Catalyst 9000, plusieurs types de mémoire sont utilisés au-delà de la simple mémoire TCAM, adaptée aux besoins spécifiques d'une fonctionnalité donnée (HASH est un autre type de mémoire simplifiée. La table d'adresses MAC est un exemple de ce type de mémoire).

Lorsque vous dépannez une fonctionnalité qui ne fonctionne pas comme prévu, un bon point de départ consiste à confirmer que le matériel n'est pas au-delà de l'échelle du commutateur en question. Bien que la taille de ces tableaux puisse varier d'un commutateur à l'autre, la méthodologie de vérification et de dépannage reste généralement la même.

Remarque : cette page est également une page de référence où vous pouvez trouver des informations sur diverses fonctionnalités et comment vérifier leur évolutivité matérielle.

Remarque : par plate-forme, l'interface de ligne de commande inclut parfois le terme « commutateur » et parfois non. ('show platform hardware fed <number|active|standby> fwdasic resource tcam used' versus show platform hardware fed <active> fwd-asic resource tcam used

# **Terminologie**

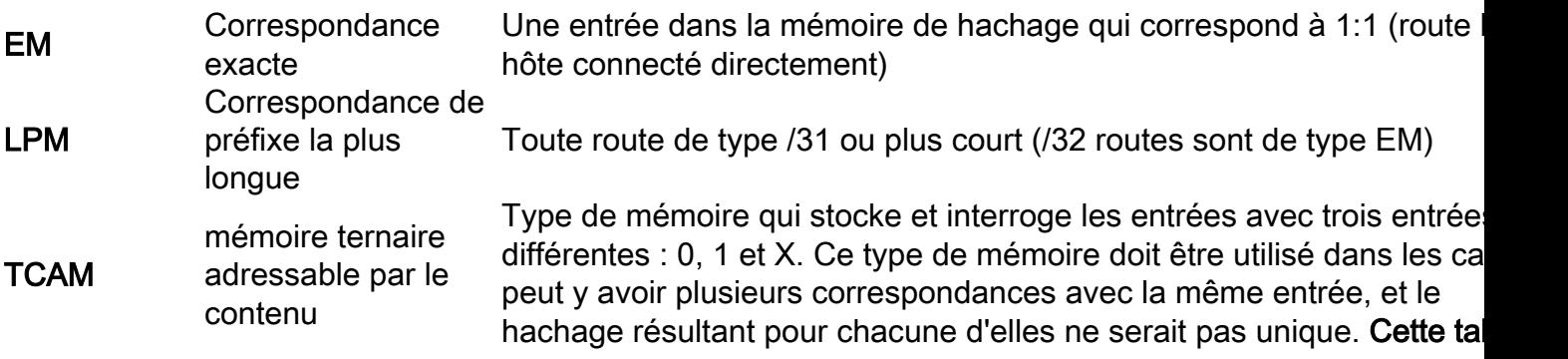

#### inclut un masque ou une valeur « X » qui lui permet de savoir si elle correspond ou non à cette entrée.

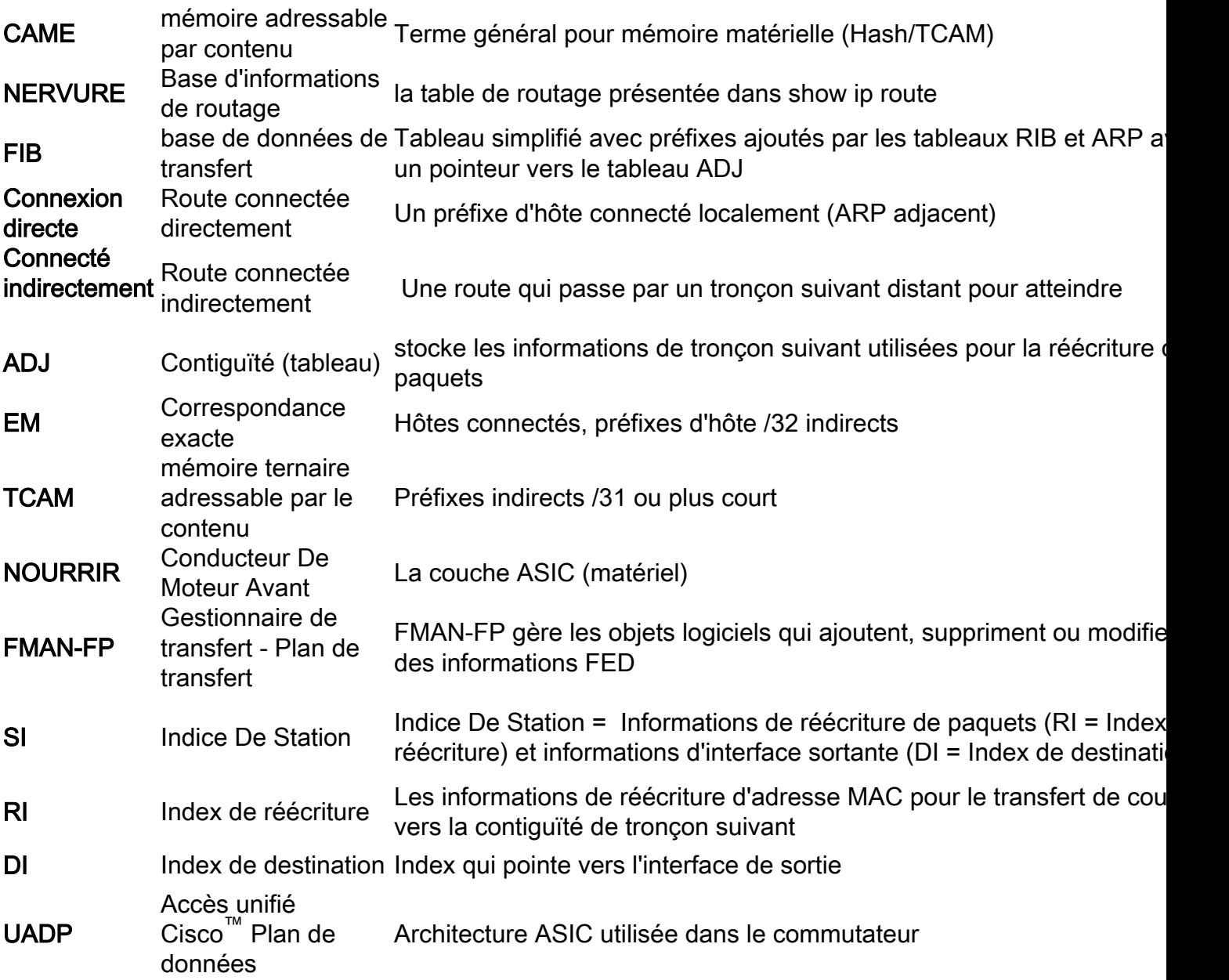

# Informations de version ASIC (UADP 2.0 vs 3.0)

La principale différence entre les versions 2.0 et 3.0 des ASIC de la gamme Catalyst 9000 réside dans la manière dont le matériel FIB est rempli ou utilisé.

#### Dans UADP 3.0, la mémoire appelée EM/LPM est utilisée :

- routes hôtes (longueur de masque /32) et directement connectées (adjacentes ARP)
- /31 ou des préfixes plus courts (lorsqu'une comparaison de masques est nécessaire pour prendre une décision de transfert)

Dans UADP 3.0, TCAM existe toujours pour FIB, mais n'est utilisé que dans des cas spéciaux ou des exceptions où EM/LPM ne peut pas être utilisé.

Par exemple, si l'espace d'adressage IP n'est pas contigu ou si plusieurs espaces ● d'adressage sont utilisés, et qu'il n'est pas possible de fusionner dans EM/LPM.

#### Dans UADP 2.0, la mémoire est divisée en deux sections EM et TCAM :

- EM est utilisé pour les routes hôte /32 et les hôtes connectés directement (adjacents ARP)
- TCAM est utilisé pour /31 ou des préfixes plus courts où une comparaison de masque de préfixe est requise

#### Comparez ces résultats entre les deux types d'ASIC :

Dans cet exemple, le 9500-12Q dispose de beaucoup plus d'espace « TCAM ». Cependant, le 9500-48Y4C (9500H) a une échelle encore plus grande de EM/LPM.

- LPM signifie « plus longue correspondance de préfixe » la même logique s'applique à la TCAM du 9500-12Q, mais elle n'est pas spécifiquement appelée.
- Le message EM/LPM sur le routeur 9500H indique que cet espace de mémoire partagée est utilisé pour les entrées de correspondance exacte (EM) et de LPM (basées sur un préfixe). Le système utilise un système de mémoire optimisé pour obtenir à la fois évolutivité, performances et flexibilité.
- Le TCAM considérablement réduit sur 9500H existe pour stocker des entrées spéciales, en particulier les « collisions de hachage » (lorsqu'un hachage unique ne peut pas être généré pour une entrée particulière).

#### 9500-48Y4C (9500H / hautes performances - commutateur basé sur UADP 3.0)

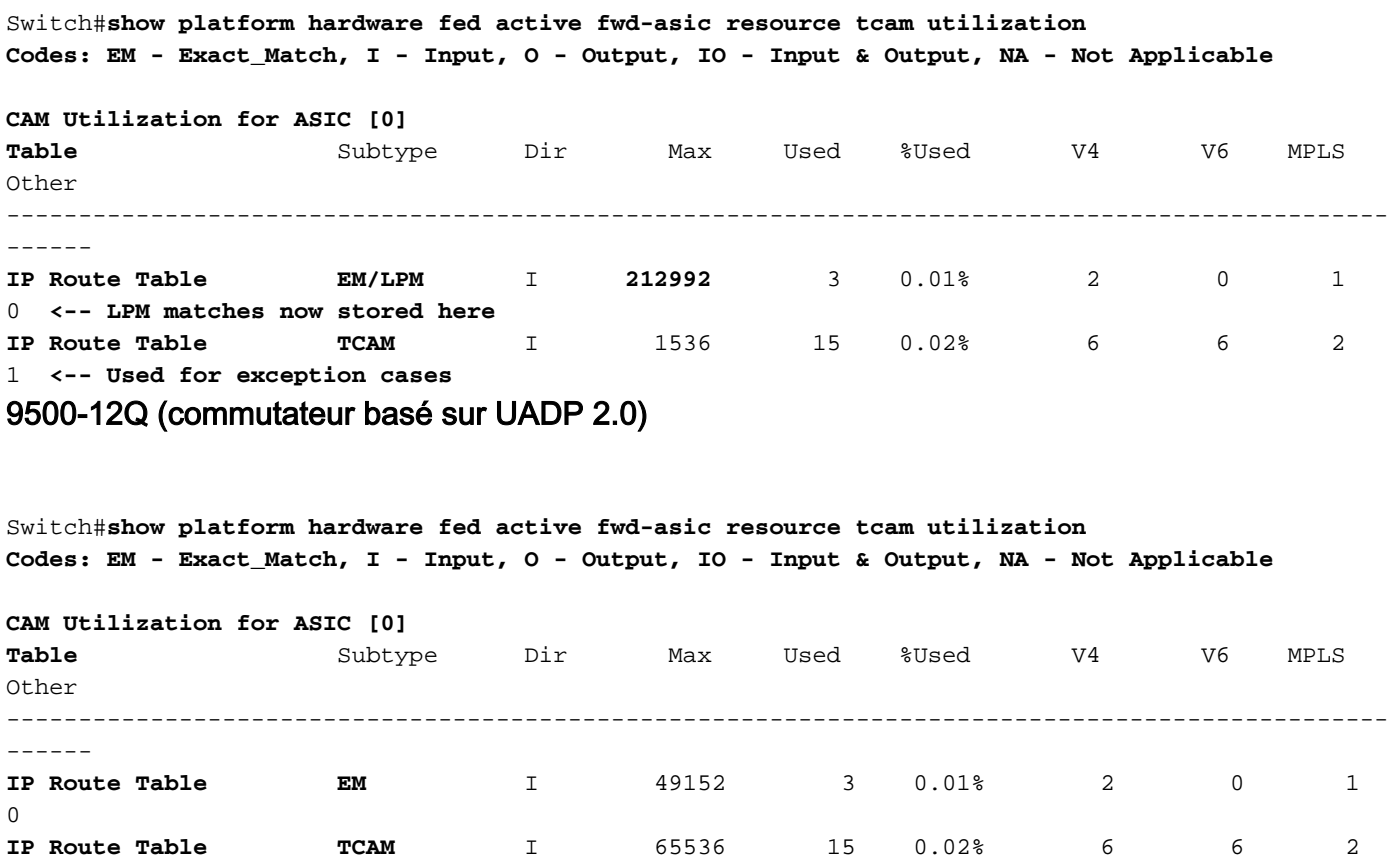

1 **<-- LPM matches are stored here in 2.0**

Remarque : pour plus d'informations sur l'architecture UADP, consultez le [livre blanc sur](/content/en/us/products/collateral/switches/catalyst-9500-series-switches/nb-06-cat9500-architecture-cte-en.html) [l'architecture Cisco Catalyst 9500](/content/en/us/products/collateral/switches/catalyst-9500-series-switches/nb-06-cat9500-architecture-cte-en.html)

# Commandes générales de validation du matériel

Ces commandes affichent des statistiques d'utilisation de haut niveau pour les ressources Hash, TCAM, Interface et Rewrite utilisées.

- Ces ressources sont liées, et l'épuisement d'une ressource dépendante peut affecter la capacité à utiliser pleinement d'autres ressources disponibles.
- Les modifications apportées aux résultats de ces commandes dans le train 17.x facilitent la lecture du matériel et le diagnostic de problèmes spécifiques.

Exemple : Un commutateur peut disposer de Hash / TCAM, mais être à court de contiguïtés.

La capacité du paquet à transférer peut être affectée à un préfixe de destination non pas ● parce que le matériel ne peut pas programmer FIB, mais parce qu'il ne peut pas programmer une nouvelle entrée de réécriture.

```
show platform hardware fed
         <-- Hash & TCAM
show platform hardware fed <-- SI/RI/DI/etc (other related resources)
show platform hardware fed
         <-- IP Adjacency. LISP adjacency, Tunnel Adjacency, etc
### 17.x train CLI displays multiple resources in one place (these are not available in 16.x)
###
New CLI combines aspects of all 3 commands into one table for easier diagnosis of all resources
related to IPv4
show platform hardware fed active fwd-asic resource features ip-adjacency utilization
```
#### Commandes générales de validation matérielle de Cisco IOS XE 17.x

la commande show platform hardware fed active fwd-asic resource tcam use est le premier élément que vous souhaitez évaluer si vous rencontrez un problème d'échelle matérielle. (Il affiche les informations par ASIC).

#### Codes :

- EM Exact\_Match <— Consultez la table de terminologie pour la définition
- I Entrée, O Sortie, IO Entrée & Sortie, <— Si la ressource est directionnelle, elle est notée
- NA Sans objet <— Si la direction n'est pas applicable

Switch#**show platform hardware fed active fwd-asic resource tcam utilization Codes: EM - Exact\_Match, I - Input, O - Output, IO - Input & Output, NA - Not Applicable <-- Key for table abbreviations**

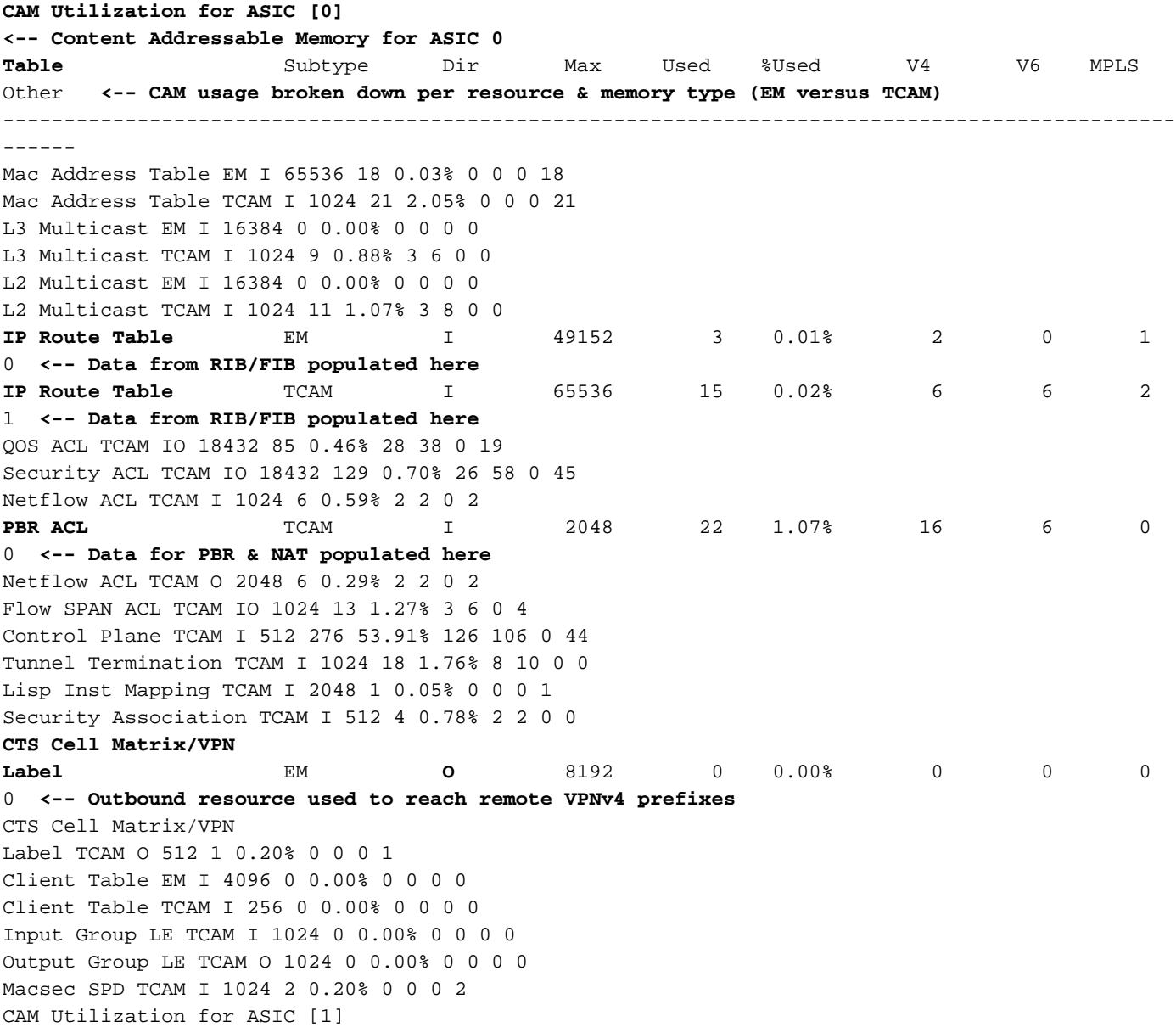

#### <...snip...>

Si la commande hardware scale from show platform hardware fed active fwd-asic resource tcam use semble correcte, vérifiez les autres ressources dépendantes

Remarque : il existe de nombreuses ressources partagées. Ce ne sont que quelques-uns qui sont couramment utilisés. (L'apparence de ce tableau ne change pas entre 16.x et 17.x)

Switch#**show platform hardware fed active fwd-asic resource utilization** Resource Info for ASIC Instance: 0 Resource Name Allocated **Free <-- Number available. If this is at max (or very close) possible issues can occur** ------------------------------------------ RSC\_DI 61 41805 **<-- DI = Destination Index** RSC\_RI 3 57317 **<-- RI = Rewrite Index** RSC\_RI\_REP 10 49143 **<-- RI\_REP = Multicast Rewrite/Replication Index** RSC\_SI 519 64849 **<-- SI = Station Index** <...snip...>

Switch#**show platform hardware fed switch active fwd-asic resource rewrite utilization** Resource Info for ASIC Instance: 0 **Rewrite Data** Allocated Free **<-- Rewrite specific hardware** **resources**

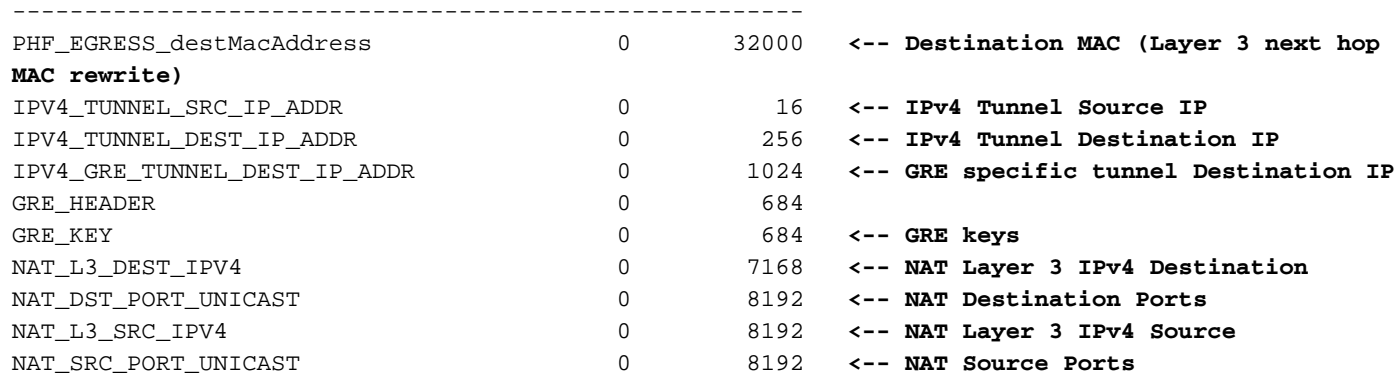

```
<...snip...>
```
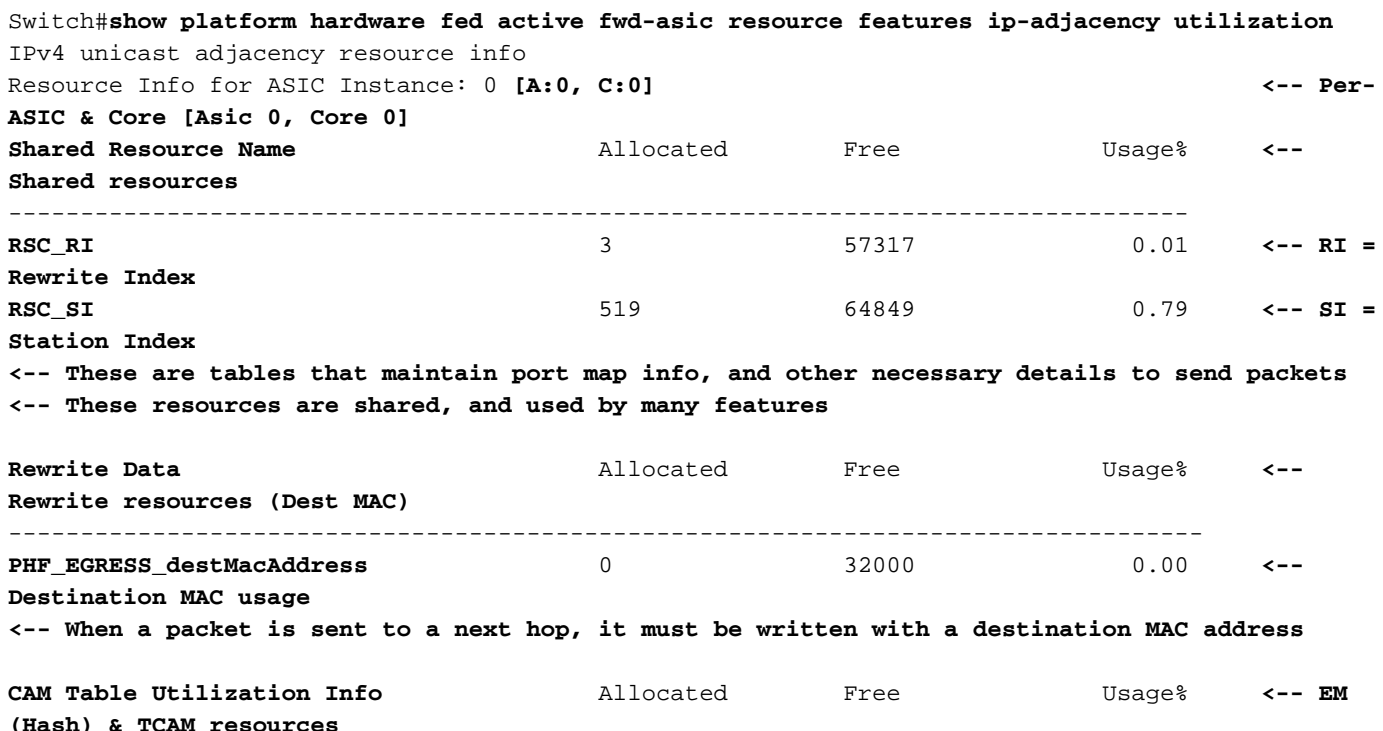

------------------------------------------------------------------------------------

IP Route table Host/Network 0/ 0 0/32768 0.00/ 0.00

**<-- Resource that programs prefixes, either local/host routes (EM/Hash) or Shorter /31 or less prefixes (TCAM)**

Remarque : les circuits ASIC 9500H et 9600 peuvent stocker un masque de préfixe plus court dans la mémoire de hachage (appelée EM/LPM) par rapport au TCAM. Pour plus d'informations, reportez-vous au scénario IPv4 spécifique

### Commandes générales de validation matérielle de Cisco IOS XE 16.x

la commande show platform hardware fed active fwd-asic resource tcam use est le premier élément que vous souhaitez évaluer si vous rencontrez un problème d'échelle matérielle. (Il affiche les informations par ASIC). Vous pouvez voir que dans 16.x train, la sortie est moins granulaire, et certaines descriptions varient.

#### Dans la plupart des cas, la liste du tableau est claire, à quelques exceptions près :

• Routes connectées directement ou indirectement. Cette amélioration était nécessaire, car il n'était pas clair que « directement » signifie à la fois les routes adjacentes ARP ET les routes hôtes /32. 'Indirectement' signifie toute route /31 ou plus courte

Les 'ACE de routage basé sur les stratégies' incluent la configuration liée à la NAT. Gardez ● cela à l'esprit lorsque la fonction NAT est la principale préoccupation.

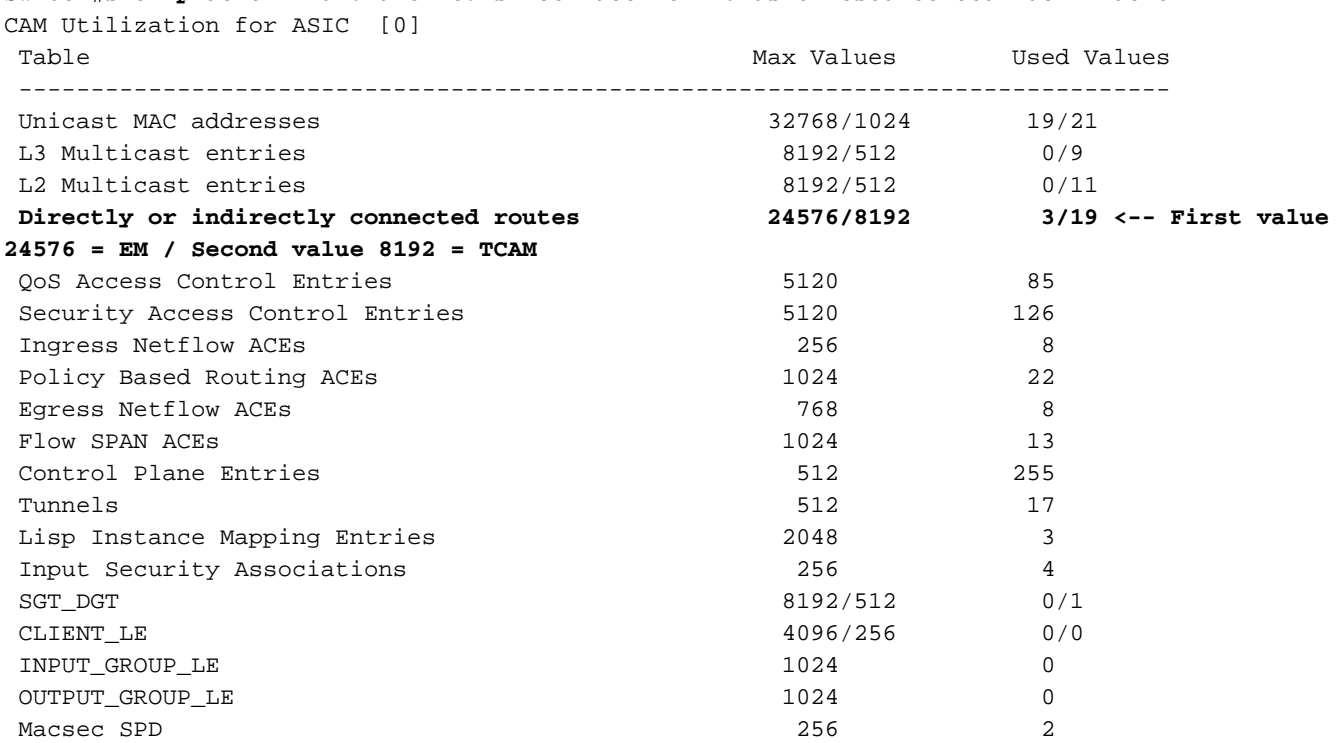

Switch#**show platform hardware fed switch active fwd-asic resource tcam utilization**

Remarque : les commandes répertoriées ici n'ont pas subi de modification de l'interface de ligne de commande entre les catégories de code 16 et 17, et elles ne sont décrites qu'une seule fois dans la section 17.x de ce document.

**show platform hardware fed**

```
 <-- SI/RI/DI/etc (other related resources)
show platform hardware fed
```
<-- IP Adjacency. LISP adjacency, Tunnel Adjacency, etc

# Commandes de validation matérielle par fonctionnalité

#### Scénario : préfixes IPv4

La validation du matériel IPv4 est disponible sur cette page [Comprendre les ressources](https://www.cisco.com/c/fr_ca/support/docs/switches/catalyst-9300-series-switches/217714-understand-ipv4-hardware-resources-on-ca.html) [matérielles IPv4 sur les commutateurs Catalyst 9000](https://www.cisco.com/c/fr_ca/support/docs/switches/catalyst-9300-series-switches/217714-understand-ipv4-hardware-resources-on-ca.html)

#### Symptôme d'une ressource hors échelle

- 1. Problèmes d'accessibilité du périphérique ou du préfixe. Bien que les routes existantes ou les périphériques restent accessibles, les préfixes nouveaux ou mis à jour ne le sont pas.
- Les messages du journal indiquent que le matériel ne peut pas prendre de nouvelles mises à 2. jour d'objets
- 3. Couche d'objet qui encombre les programmes logiciels dans le matériel
- Entrées absentes au niveau de la couche matérielle affectée (dans ce cas, la FIB est la 4. couche affectée).

#### Syslogs IPv4

Si vous êtes à court d'un message FIB IPv4 ou SYSLOG de ressource de contiguïté particulier, le système génère ce message

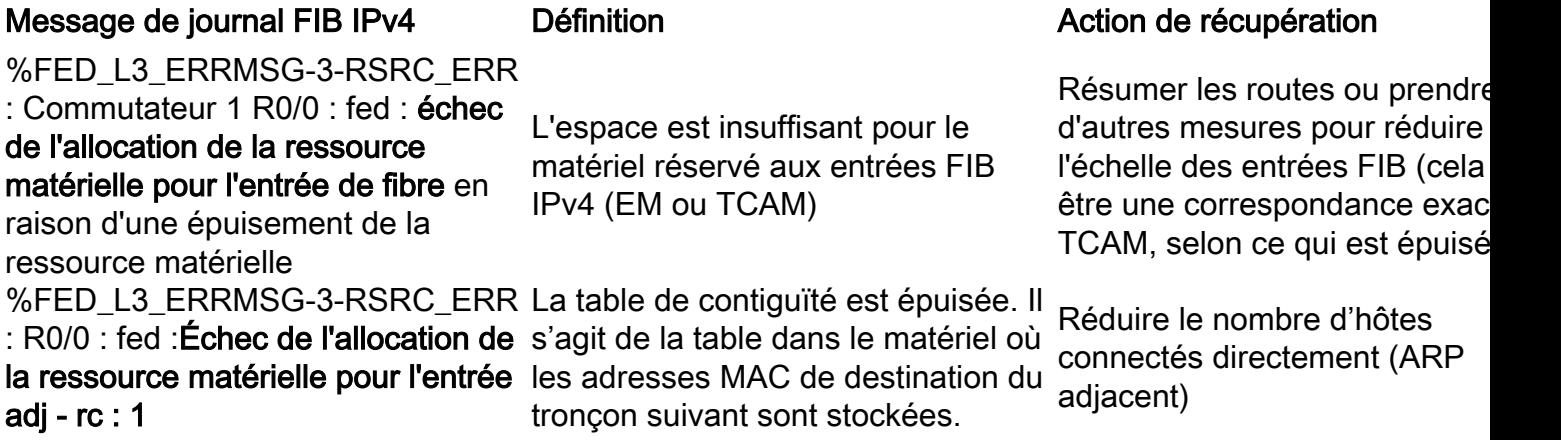

### Scénario : ACL

La validation matérielle des ACL se trouve sur cette page [Valider les ACL de sécurité sur les](https://www.cisco.com/c/fr_ca/support/docs/switches/catalyst-9500-series-switches/217266-validate-security-acls-on-catalyst-9000.html#anc22) [commutateurs Catalyst 9000](https://www.cisco.com/c/fr_ca/support/docs/switches/catalyst-9500-series-switches/217266-validate-security-acls-on-catalyst-9000.html#anc22)

#### Syslogs ACL

Si vous êtes à court d'une ressource ACL de sécurité particulière, les messages SYSLOG sont générés par le système (les valeurs d'interface, de VLAN, d'étiquette, etc. peuvent différer).

#### Message du journal ACL

%ACL\_ERRMSG-4-UNLOADED : Commutateur 1 alimenté : l'entrée <ACL> sur l'interface <interface> n'a pas pu être programmée dans le matériel et le trafic sera abandonné.

%ACL\_ERRMSG-6-REMOVED : 1 alimentation : la configuration déchargée pour l'entrée <ACL> sur l'interface <interface> a été supprimée pour l'étiquette <label>asic<number>

%ACL\_ERRMSG-6-RELOADED : 1 alimentation : l'entrée <ACL> sur l'interface <interface> a été chargée dans le matériel pour l'étiquette < label> su la base<number>

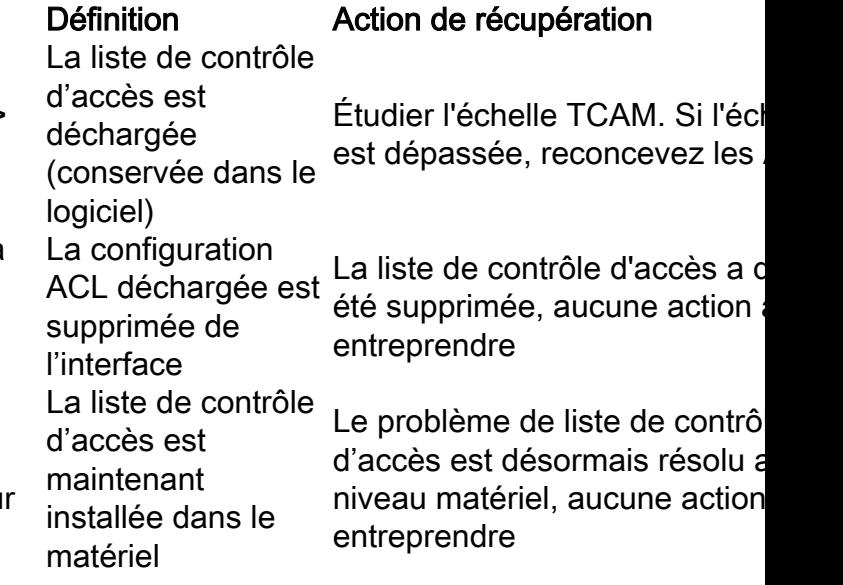

%ACL\_ERRMSG-3-**ERROR** : 1 alimentation : impossible d'appliquer la configuration d'entrée <ACL> IP ACL <NAME> sur <interface> au niveau de la liaison <number> Autre erreur de type ACL (telle que dot1x ACL install failure) Confirmer que la configuration est prise en charge et que le T est évolutif %ACL\_ERRMSG-6-GACL\_INFO : Commutateur 1 R0/0 : fed : la journalisation n'est pas prise en charge est configurée pour charge le journal. Supprimer le pour GACL L'option de journal Les GACL ne prennent pas en **GACL** instructions de journal de la GA %ACL\_ERRMSG-6-PACL\_INFO : Commutateur 1 R0/0 : fed : la journalisation n'est pas prise en charge configurée pour pour PACL Option de journal PACL PACL ne prend pas en charge journal. Supprimer les instructi de journal de PACL %ACL\_ERRMSG-3-ERROR : Commutateur 1 R0/0 : (dot1x) La liste de fed : Entrée ACL de groupe IPv4 implicit\_deny : <nom> : la configuration n'a pas pu être appliquée sur l'adresse MAC du client 0000.000.0000 contrôle d'accès ne s'applique pas au port cible Confirmer que la configuration est prise en charge et que le T est évolutif

# Scénario : NAT

La validation du matériel NAT est disponible sur cette page [Configurer et vérifier la NAT sur les](https://www.cisco.com/c/fr_ca/support/docs/switches/catalyst-9300-series-switches/217419-configure-and-verify-nat-on-catalyst-900.html#anc40) [commutateurs Catalyst 9000](https://www.cisco.com/c/fr_ca/support/docs/switches/catalyst-9300-series-switches/217419-configure-and-verify-nat-on-catalyst-900.html#anc40)

### Syslogs NAT

La fonction NAT ne dispose d'aucun syslog qui s'imprime lorsque les ressources matérielles sont hors échelle. L'ID de bogue Cisco [CSCvz46804](https://bst.cloudapps.cisco.com/bugsearch/bug/CSCvz46804) a été classé comme une amélioration pour ajouter ces journaux.

Si vous rencontrez des problèmes NAT et que vous voulez vérifier l'utilisation des ressources matérielles, cochez la case "show platform hardware fed switch active fwd-asic resource tcam used" (la région ACL PBR est fortement utilisée lorsque la TCAM NAT est épuisée).

Vérifiez également que vous avez configuré la fonction NAT conformément aux limitations indiquées ici : [Limitations de la fonction NAT](/content/en/us/td/docs/switches/lan/catalyst9500/software/release/17-3/configuration_guide/ip/b_173_ip_9500_cg/configuring_network_address_translation.html#reference_sfd_d4n_jgb)

### Scénario : MPLS

La validation matérielle MPLS est disponible sur cette page [Configurer et vérifier MPLS sur les](https://www.cisco.com/c/fr_ca/support/docs/switches/catalyst-9500-series-switches/217704-configure-and-verify-mpls-on-catalyst-90.html) [commutateurs Catalyst 9000](https://www.cisco.com/c/fr_ca/support/docs/switches/catalyst-9500-series-switches/217704-configure-and-verify-mpls-on-catalyst-90.html)

#### Syslogs MPLS

Si vous êtes à court d'une ressource particulière, telle que les étiquettes MPLS, les messages SYSLOG sont générés par le système.

#### Points importants à retenir :

- MPLS LABEL est utilisé pour l'élimination des étiquettes. (Cette ressource est utilisée lorsque les préfixes sont appris d'un CE local.)
- LSPA est utilisé pour l'imposition d'étiquettes. (Cette ressource est utilisée lorsque les préfixes sont appris à partir d'un PE distant)

#### Message de journal MPLS **Définition** Définition Action de récupération

#### %FED\_L3\_ERRMSG-3-RSRC\_ERR :

Commutateur 1 R0/0 : fed : échec de l'allocation de la ressource matérielle pour le matériel réservé aux l'entrée fib en raison d'une épuisement de préfixes IP (EM ou TCAM) la ressource matérielle L'espace est insuffisant pour

#### %FED\_L3\_ERRMSG-3-

mpls\_out\_of\_resource : Commutateur 1 R0/0 : fed : Ressources insuffisantes pour : l'espace du matériel réservé MPLS LABEL ENTRY. Impossible de programmer l'étiquette locale :8205 (8192/8192) dans le matériel

#### %FED\_L3\_ERRMSG-3-

MPLS\_LENTRY\_PAUSE : Commutateur 1 R0/0 : fed : limite critique atteinte pour la ressource MPLS LABEL ENTRY. Lentry Create PAUSED.

#### %FED\_L3\_ERRMSG-3-

mpls\_out\_of\_resource : Commutateur 1 R0/0 : fed : ressource insuffisante pour MPLS LSPA. Échec de la programmation dans le matériel

#### Attribution d'étiquettes locales

aux étiquettes locales MPLS est insuffisant (EM ou TCAM)

#### Attribution d'étiquettes locales

: l'espace du matériel réservé aux étiquettes locales MPLS est insuffisant (EM ou TCAM)

#### Allocation d'étiquettes

distantes : l'espace est insuffisant pour le matériel réservé aux étiquettes distantes LSPA

Effectuez l'une des actions suivantes pour réduire le nomb préfixes appris par le PE local distant :

1. Résumer les préfixes au niv CE

2. Changez le mode d'allocation d'étiquette de per-prefix à per-v Effectuez l'une des actions suivantes pour réduire le nomb d'étiquettes utilisées sur les PE locaux :

1. Résumer les préfixes au niv local CE ou PE local

2. Changez le mode d'allocatio d'étiquette de per-prefix à perle PE local

Effectuez l'une des actions suivantes pour réduire le nomb d'étiquettes utilisées sur les PE

#### locaux :

1. Résumer les préfixes au niv local CE ou PE local

2. Changez le mode d'allocation d'étiquette de per-prefix à perle PE local

Effectuez l'une des actions suivantes pour réduire le nomb d'étiquettes utilisées sur les PE distants :

1. Récapituler les préfixes au r du CE ou du PE distant

2. Changez le mode d'allocation d'étiquette de per-prefix à per-v le PE distant

### Scénario : QS

La validation du matériel QoS est disponible sur cette page [Comprendre les ressources](https://www.cisco.com/c/fr_ca/support/docs/switches/catalyst-9200-series-switches/218446-understand-qos-hardware-resources-on-cat.html) [matérielles QoS sur les commutateurs Catalyst 9000](https://www.cisco.com/c/fr_ca/support/docs/switches/catalyst-9200-series-switches/218446-understand-qos-hardware-resources-on-cat.html)

#### Syslogs QoS

Si vous manquez de ressources liées à la QoS, les messages SYSLOG sont générés par le système :

#### Message Syslog relatif à la QoS Définition de Actions de récupération

%FED\_QOS\_ERRMSG-4- TCAM\_OVERFLOW : Commutateur 1 L'espace est insuffisant pour R0/0 : fed : échec de la programmation de TCAM pour policy-aux entrées QoS map ingress\_pmap2 sur le matériel (TCAM) réservé

- Assurez-vous que votre 1. configuration est valide/prise en charge.
- 2. Examinez le reste de ce docum

GigabitEthernet1/0/10.

%FED\_QOS\_ERRMSG-3- QUEUE SCHEDULER HW ERROR : Commutateur 1 R0/0 : fed : échec de la configuration du planificateur de file d'attente pour GigabitEthernet1/0/27

L'installation sur le matériel du planificateur de file d'attente QoS a échoué

FED QOS ERRMSG-3-QUEUE\_BUFFER\_HW\_ERROR : R0/0 : fed : échec de la configuration du tampon de file d'attente par défaut

Échec de l'installation matérielle des tampons de file d'attente QoS

# Informations connexes

[Assistance et documentation techniques - Cisco Systems](https://www.cisco.com/c/fr_ca/support/index.html)

[Fiche technique des commutateurs de la série Cisco Catalyst 9200](/content/en/us/products/collateral/switches/catalyst-9200-series-switches/nb-06-cat9200-ser-data-sheet-cte-en.html)

[Fiche technique des commutateurs de la série Cisco Catalyst 9300](/content/en/us/products/collateral/switches/catalyst-9300-series-switches/nb-06-cat9300-ser-data-sheet-cte-en.html)

[Fiches techniques des commutateurs Cisco Catalyst 9400](https://www.cisco.com/c/fr_ca/support/switches/catalyst-9400-series-switches/series.html#~tab-documents)

[Fiches techniques des commutateurs Cisco Catalyst 9500](https://www.cisco.com/c/fr_ca/support/switches/catalyst-9500-series-switches/series.html#DataSheetsandProductInformation)

[Fiche technique des commutateurs de la série Cisco Catalyst 9600](https://www.cisco.com/c/fr_ca/support/switches/catalyst-9606-switch/model.html#DataSheetsandProductInformation)

[Livre blanc sur l'architecture de Cisco Catalyst 9500](/content/en/us/products/collateral/switches/catalyst-9500-series-switches/nb-06-cat9500-architecture-cte-en.html)

### ID de bogue Cisco

ID de bogue Cisco [CSCvg60292](https://bst.cloudapps.cisco.com/bugsearch/bug/CSCvg60292) (lorsque le nombre maximal de routes dans TCAM est atteint, aucune route ne peut être installée dans la table de hachage)

ID de bogue Cisco [CSCvx57822](https://bst.cloudapps.cisco.com/bugsearch/bug/CSCvx57822) (les tables matérielles nécessitent un filigrane d'utilisation de 90 %)

ID de bogue Cisco [CSCvs49401](https://bst.cloudapps.cisco.com/bugsearch/bug/CSCvs49401)

ID de bogue Cisco [CSCvz54607](https://bst.cloudapps.cisco.com/bugsearch/bug/CSCvz54607)

ID de bogue Cisco [CSCvz76172](https://bst.cloudapps.cisco.com/bugsearch/bug/CSCvz76172)

pour valider l'utilisation de votre commutateur à l'échelle actuell les étapes possibles pour rédui elle est surutilisée.

- 1. Vérifiez que votre configuration prise en charge
- 2. Consultez le guide de configura QoS correspondant à votre plate forme et à votre version logicie

Pour 9200LONLY : examinez le bog Cisco [IDCSCvz54607](https://bst.cloudapps.cisco.com/bugsearch/bug/CSCvz54607) et le boque Ci [IDCSCvz76172](https://bst.cloudapps.cisco.com/bugsearch/bug/CSCvz76172)

- 1. Vérifiez que votre configuration prise en charge,
- 2. Consultez le guide de configura QoS correspondant à votre plat forme et à votre version logicie
- 3. Examiner le bogue Cisco [IDCSCvs49401](https://bst.cloudapps.cisco.com/bugsearch/bug/CSCvs49401)

### À propos de cette traduction

Cisco a traduit ce document en traduction automatisée vérifiée par une personne dans le cadre d'un service mondial permettant à nos utilisateurs d'obtenir le contenu d'assistance dans leur propre langue.

Il convient cependant de noter que même la meilleure traduction automatisée ne sera pas aussi précise que celle fournie par un traducteur professionnel.